# **BBC Micro:bit ressource Numéro 7**

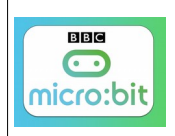

#### Source <http://microbit.org/fr/guide/>

**Comment programmer la carte Micro:bit ? …Connexion Bluetooth entre une tablette ou portable et la carte Micro:bit**

## **Rappel du lien<https://makecode.microbit.org/?lang=fr>**

#### **Comment obtenir l'application ?**

Télécharger l'application officielle **micro:bit pour Android ou iOS** depuis le magasin d'applications de votre appareil.

Attention, l'application **micro:bit** nécessite Android 4.4 ou ultérieur, ou iOS 8.2 ou ultérieur.

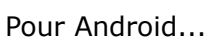

<https://play.google.com/store/apps/details?id=com.samsung.microbit> Pour Apple

<https://itunes.apple.com/gb/app/micro-bit/id1092687276?mt=8>

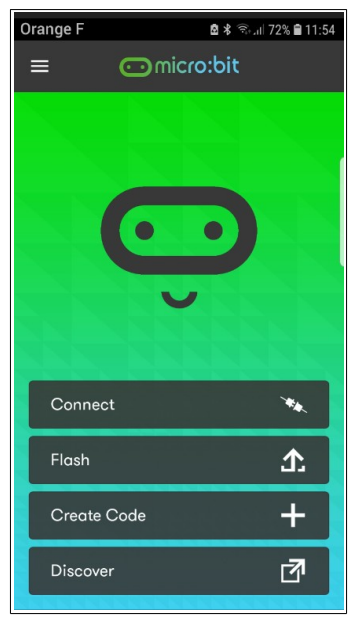

Vous obtenez cette application...

« **Connect** » pour appairer votre carte Micro:bit et votre mobile

- « **Flash** » pour télécharger votre programme (réalisé sur votre mobile) dans la carte
- « **Create Code** » pour créer votre programmer

« **Discover** » pour découvrir les capacités de la carte Micro:bit (mais plus lisible sur un PC)

Pour l'appairage entre les deux équipements, je vous conseille d'appairer une première fois pour vérifier la faisabilité, puis, les déconnexions étant assez fréquentes, de préparer votre programme puis de vous ré-appairer au dernier moment...

Comment réaliser cela, deux vidéos à votre disposition pour Android et Apple [https://www.youtube.com/watch?v=x\\_qZ1-3-DpI](https://www.youtube.com/watch?v=x_qZ1-3-DpI) <https://www.youtube.com/watch?v=SPWPoPed634>

Action similaire, pas de mot de passe mais un **modèle** à afficher sur l'appareil (**enter pattern**)...

Attention, j'ai constaté de nombreuses déconnexions....revérifier avant de télécharger votre programme;)

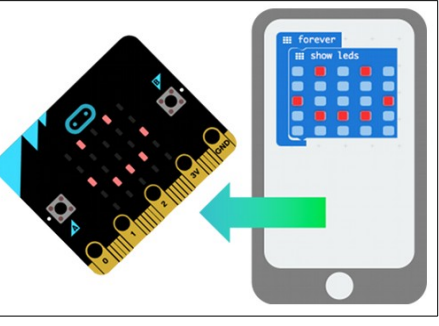

## L'appairage en images

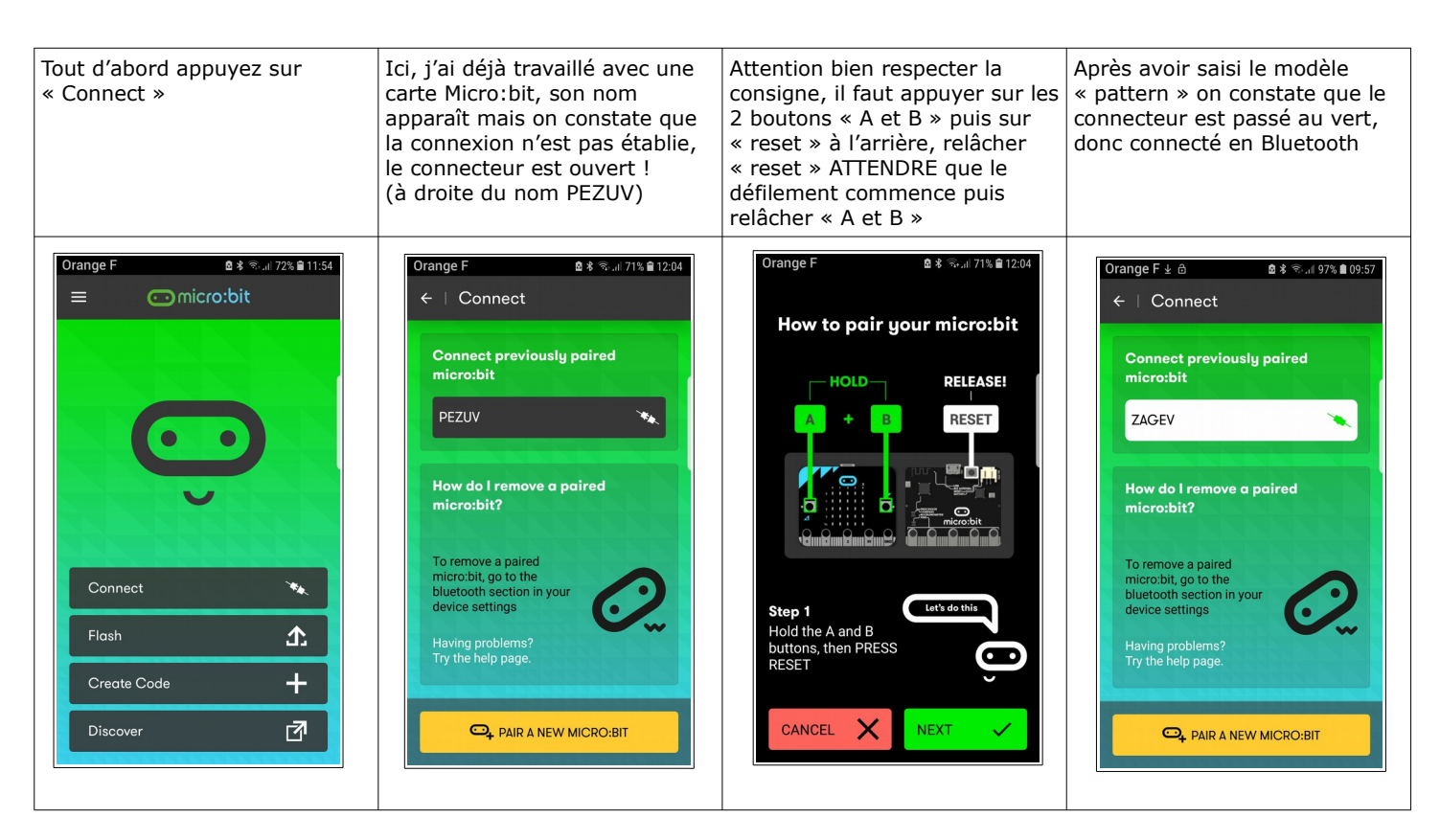

# Création d'un programme

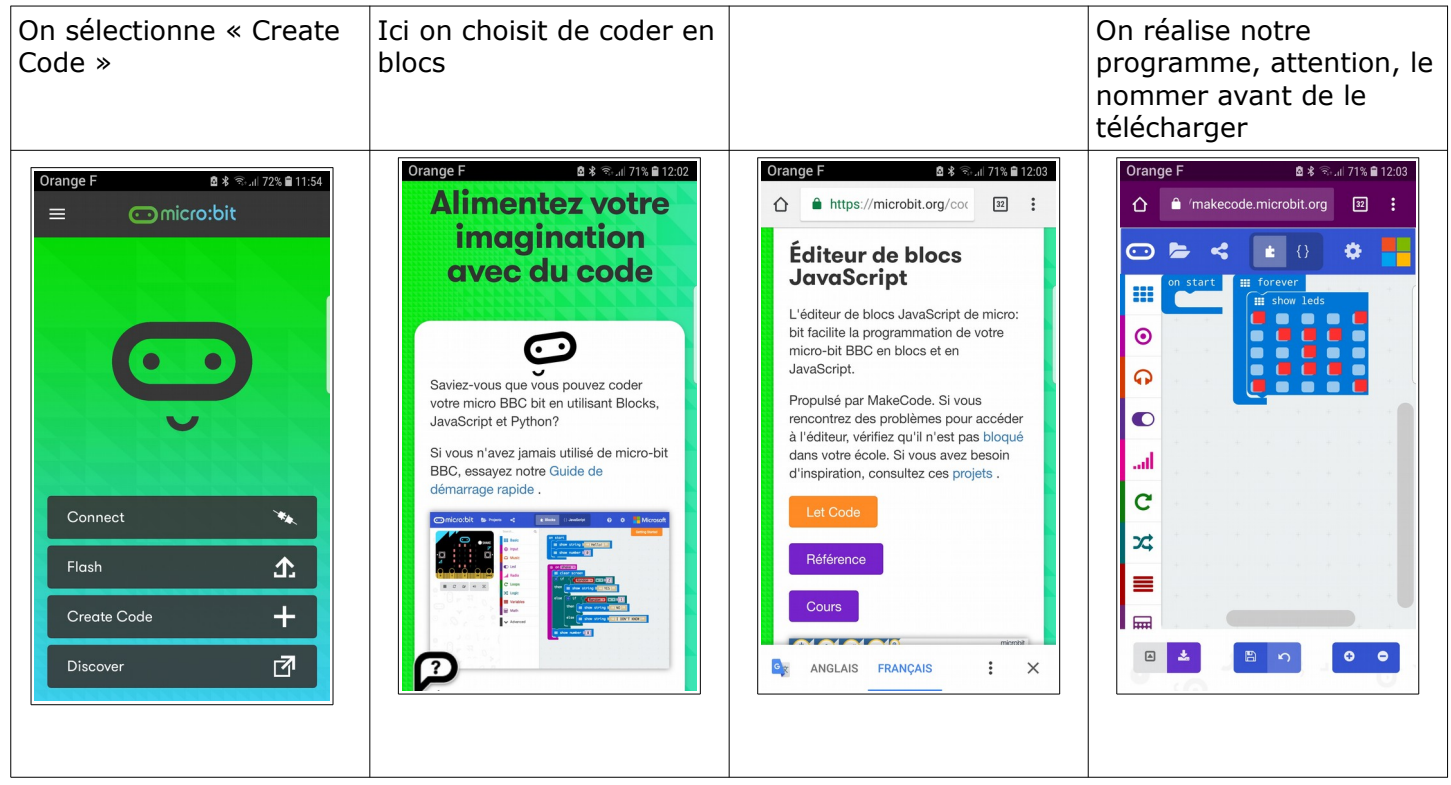

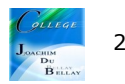

On transfert le programme dans la carte Micro:bit

Attention: le Micro:bit doit être appairé (voir procédure bouton A+B décrit ci-avant) et être encore dans ce mode pour que le flashage soit autorisé.

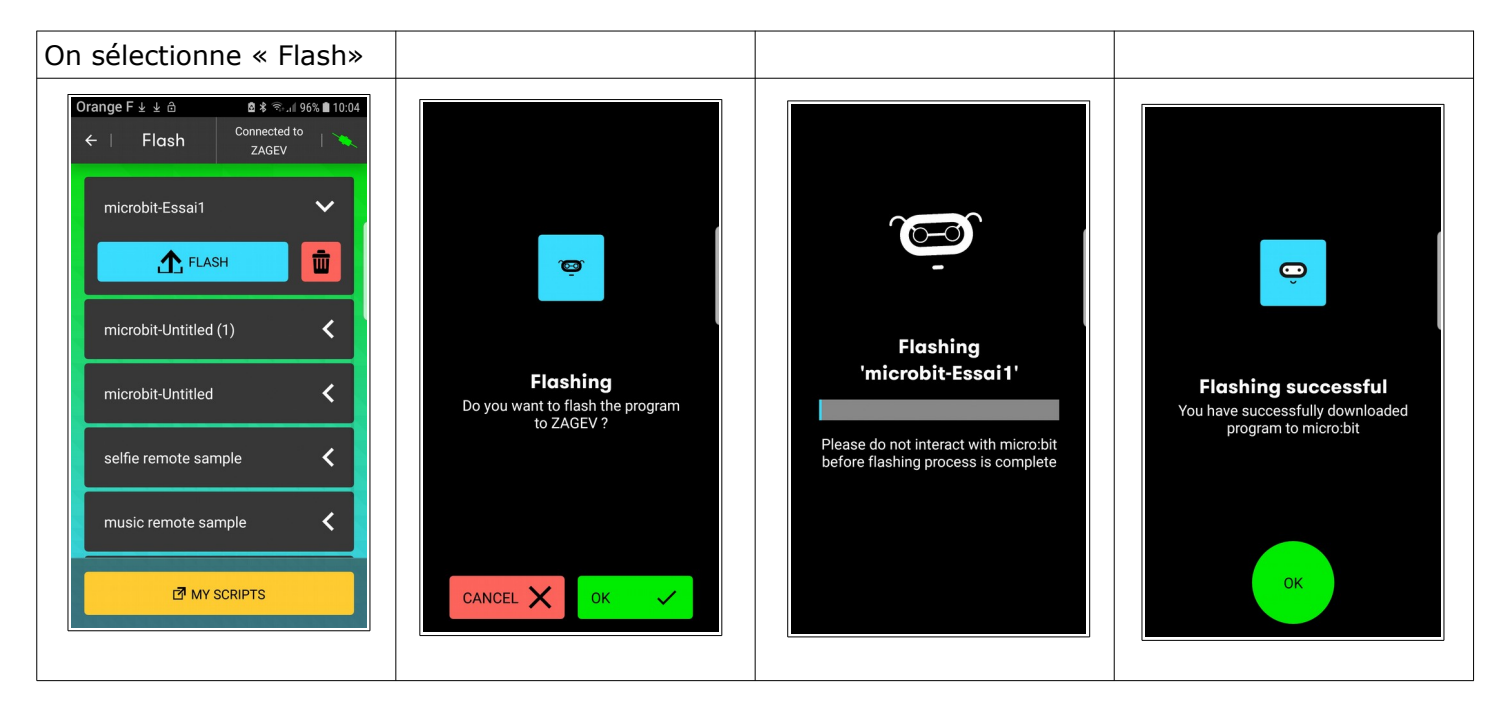

Vous pouvez avoir quelques problèmes pour cette connexion, vous avez dans l'article du blog un fichier zip qui contient deux fichiers .hex, le premier pour réinitialiser une carte micro:bit avec son programme original et un deuxième fichier .hex pour un l'appairage.....

Écrire le code

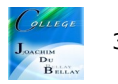